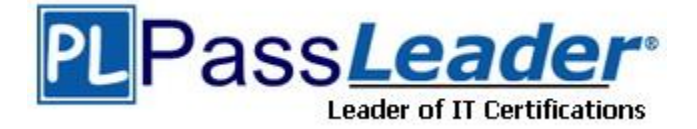

**Vendor:** Fortinet

**Exam Code:** NSE7\_EFW

**Exam Name:** Enterprise Firewall - FortiOS 5.4

**Version:** DEMO

# **QUESTION 1**

An LDAP user cannot authenticate against a FortiGate device. Examine the real time debug output shown in the exhibit when the user attempted the authentication; then answer the question below.

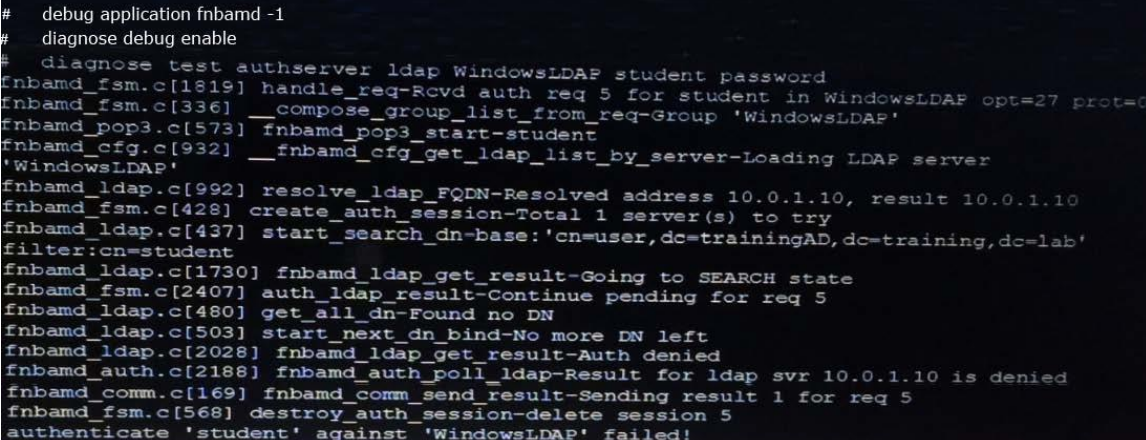

Based on the output in the exhibit, what can cause this authentication problem?

- A. User student is not found in the LDAP server.
- B. User student is using a wrong password.
- C. The FortiGate has been configured with the wrong password for the LDAP administrator.
- D. The FortiGate has been configured with the wrong authentication schema.

### **Answer:** A

#### **QUESTION 2**

L

Examine the partial output from the IKE realtime debug shown in the exhibit; then answer the question below.

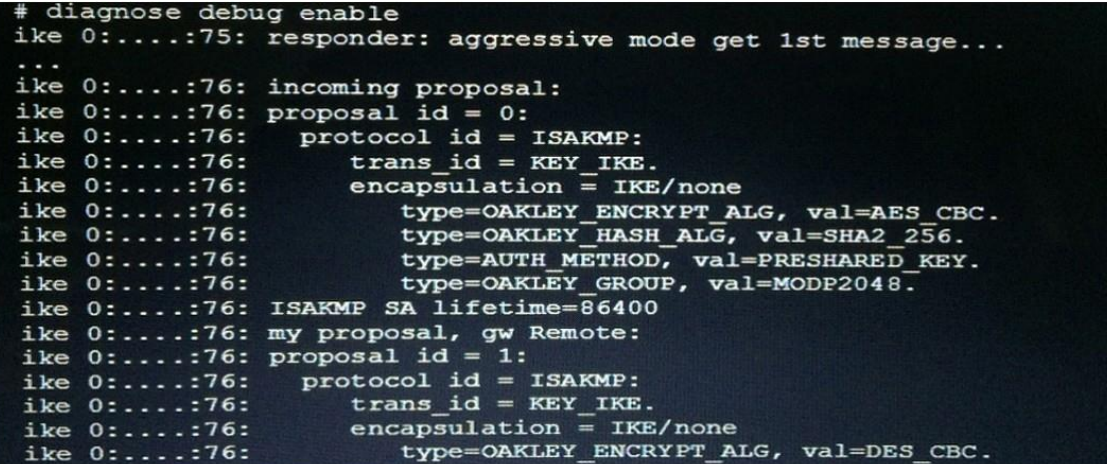

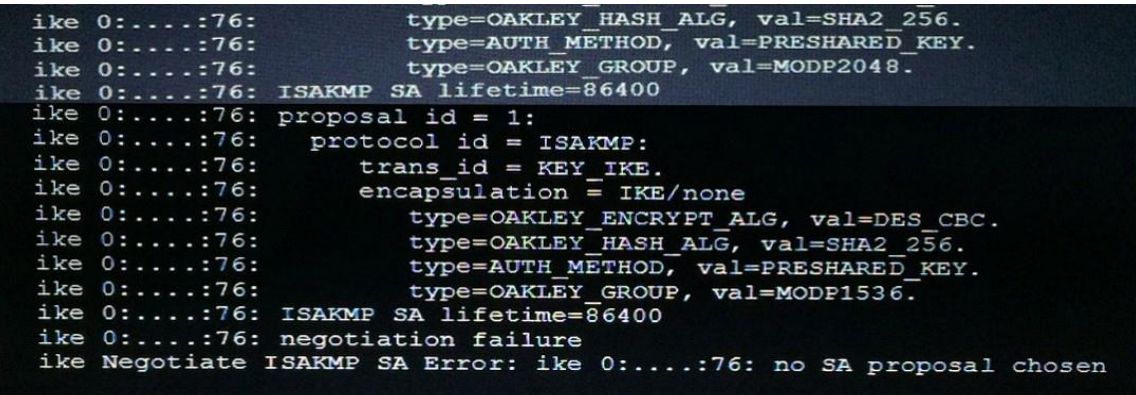

Why didn't the tunnel come up?

- A. IKE mode configuration is not enabled in the remote IPsec gateway.
- B. The remote gateway's Phase-2 configuration does not match the local gateway's phase-2 configuration.
- C. The remote gateway's Phase-1 configuration does not match the local gateway's phase-1 configuration.
- D. One IPsec gateway is using main mode, while the other IPsec gateway is using aggressive mode.

## **Answer:** B

# **QUESTION 3**

Examine the output of the 'diagnose ips anomaly list' command shown in the exhibit; then answer the question below.

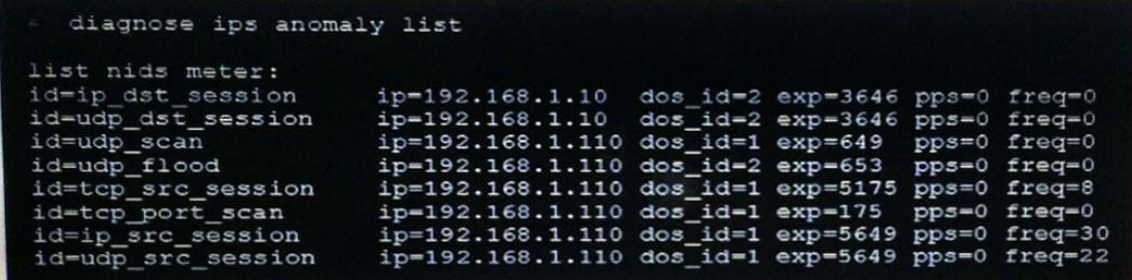

Which IP addresses are included in the output of this command?

- A. Those whose traffic matches a DoS policy.
- B. Those whose traffic matches an IPS sensor
- C. Those whose traffic exceeded a threshold of a matching DoS policy.
- D. Those whose traffic was detected as an anomaly by an IPS sensor.

## **Answer:** A

#### **QUESTION 4**

L

Examine the following partial outputs from two routing debug commands; then answer the question below.

```
# get router info routing-table database
s 0.0.0.0/0 [20/0] via 10.200.2.254, port2, [10/0] 
s *> 0.0.0.0/0 [10/0] via 10.200.1.254, port1
# get router info routing-table all
s* 0.0.0.0/0 [10/0] via 10.200.1.254, port1
```
Why the default route using port2 is not displayed in the output of the second command?

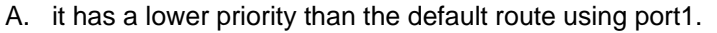

- B. it has a higher priority than the default route using port1.
- C. it has a higher distance than the default route using port1.
- D. it is disabled in the FortiGate configuration.

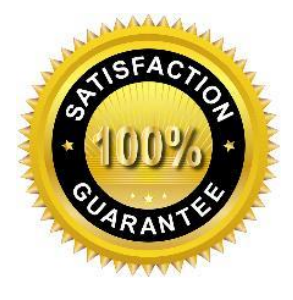

#### **Answer:** A

#### **QUESTION 5**

An administrator has configured a dial-up IPsec VPN with one phase 2, extended authentication (XAuth) and IKE mode configuration. The administrator has also enabled the IKE real time debug.

diagnose debug applicationike -1 diagnose debug enable

In which order is each step and phase displayed in the debug output each time a new dial- up user is connecting to the VPN?

- A. Phase 1; IKE mode configuration; XAuth; phase 2.
- B. Phase 1; XAuth; IKE mode configuration; phase 2.
- C. Phase 1; XAuth; phase 2, IKE mode configuration.
- D. Phase 1; IKE mode configuration; phase 2; XAuth.

## **Answer:** D

L

# **Thank You for Trying Our Product**

# **Passleader Certification Exam Features:**

★ More than **99,900** Satisfied Customers Worldwide.

★ Instant Download ★ PDF And VCE ★ 100% Passing Guarantee ★ 100% Money Back Guarantee

# **Thank You for Trying Our Product**

# **PassLeader Certification Exam Features:**

- ★ More than **99,900** Satisfied Customers Worldwide.
- ★ Average **99.9%** Success Rate.
- ★ **Free Update** to match latest and real exam scenarios.
- ★ **Instant Download** Access! No Setup required.
- ★ Questions & Answers are downloadable in **PDF** format and **VCE** test engine format.
- ★ Multi-Platform capabilities **Windows, Laptop, Mac, Android, iPhone, iPod, iPad**.
- ★ **100%** Guaranteed Success or **100%** Money Back Guarantee.
- ★ **Fast**, helpful support **24x7**.

L

View list of all certification exams: <http://www.passleader.com/all-products.html>

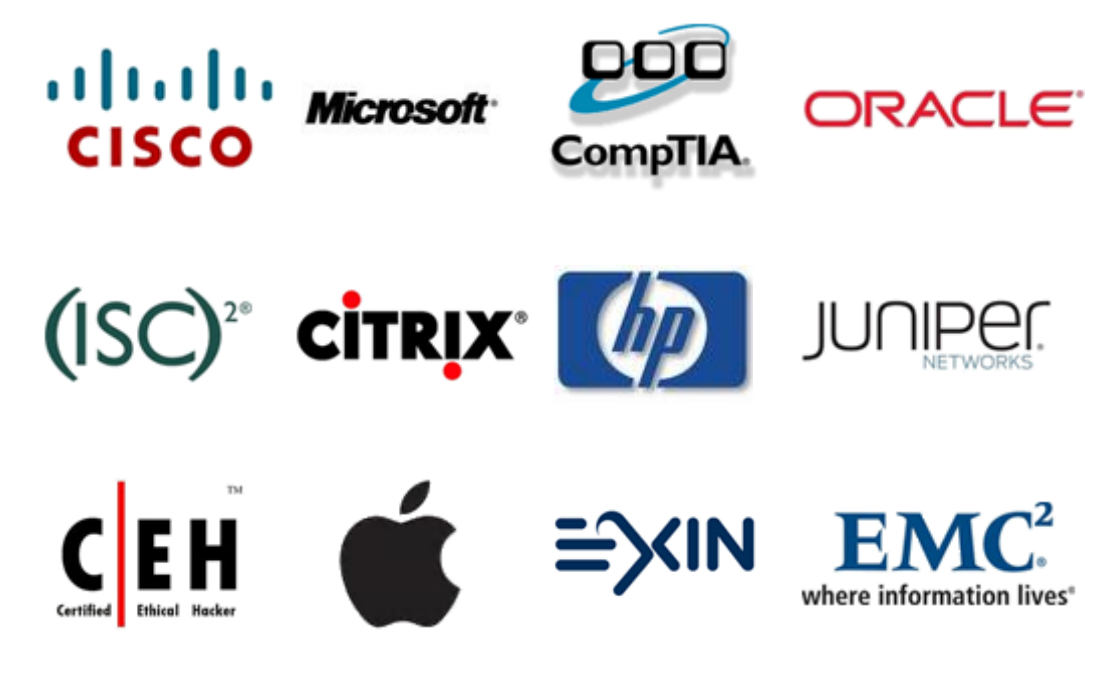

**10% Discount Coupon Code: STNAR2014**

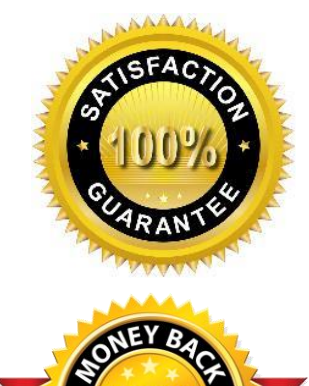